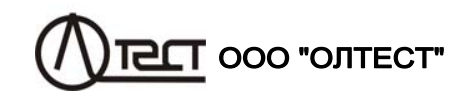

ТРАНСФОРМАТОРЫ ТОКА ЭТАЛОННЫЕ СА535 ТРАНСФОРМАТОРИ СТРУМУ ЕТАЛОННІ СА535

> Руководство по эксплуатации Часть 1. Техническая эксплуатация<br>АМАК.671220.001 РЭ

# **СОДЕРЖАНИЕ**

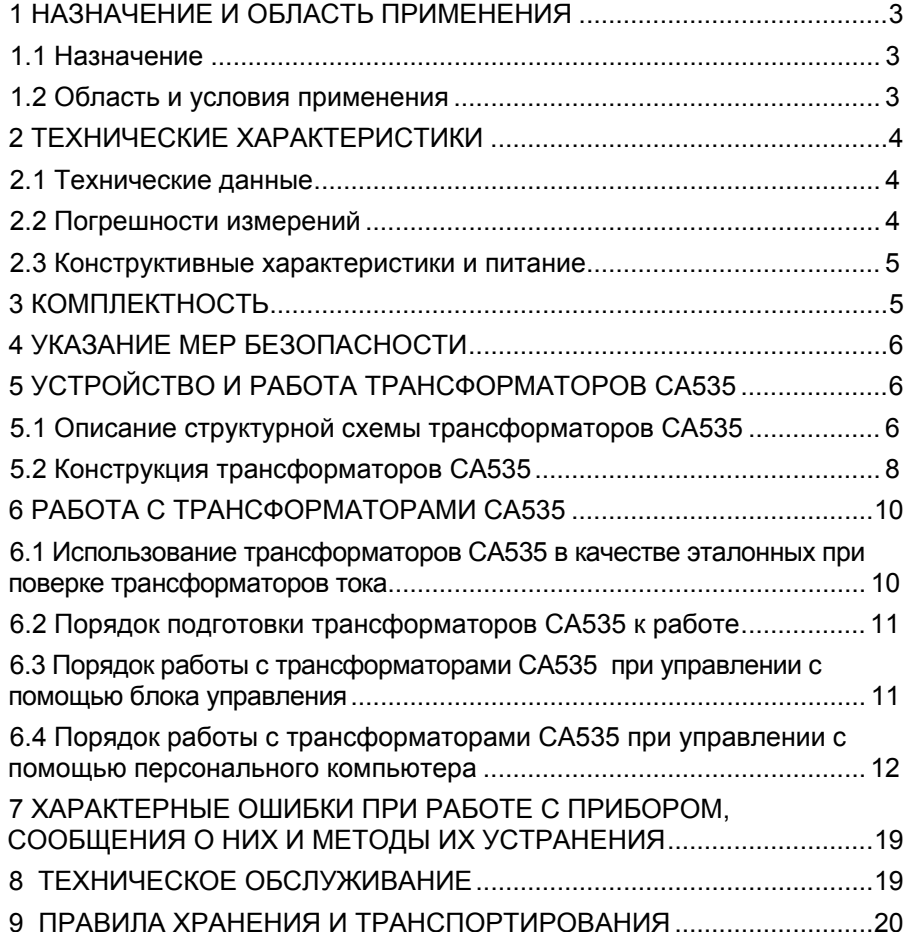

 $\sim$  1

# **ВНИМАНИЕ!**

Для подключения эталонных трансформаторов тока СА535 <sup>к</sup> сети переменного тока 220 В 50 Гц должна быть использована розетка, <sup>в</sup> которой имеется зажим защитного заземления. Перед включением следует убедиться, что этот зажим подключен <sup>к</sup> контуру защитного заземления.

По вопросам технического обслуживания обращаться по адресу:

Почтовый адрес: Украина, 04080, <sup>г</sup>. Киев, а/я 104, ООО "ОЛТЕСТ" Фактический адрес: Украина, 04080, <sup>г</sup>. Киев, ул. Фрунзе, 86 E-mail: info@oltest.com.ua Тел./факс: 380-44-537-08-01 Тел.: 380-44-537-08-01, 380-44-227-66-65, 380-44-331-46-21

2

 $\overline{1}$ 

Руководство по эксплуатации (далее – РЭ) трансформаторов тока эталонных СА535 (далее – трансформаторы СА535) состоит из двух частей.

Первая часть РЭ содержит сведения, необходимые для правильной и безопасной эксплуатации трансформаторов СА535. Эти сведения включают информацию <sup>о</sup> назначении <sup>и</sup> области применения трансформаторов СА535, их технических характеристиках, устройстве <sup>и</sup> принципе действия, подготовке <sup>к</sup> работе, порядке работы <sup>и</sup> техническому обслуживанию.

Вторая часть РЭ содержит сведения по методам <sup>и</sup> средствам поверки трансформаторов СА535.

### **1 НАЗНАЧЕНИЕ И ОБЛАСТЬ ПРИМЕНЕНИЯ**

#### **1.1 Назначение**

Трансформаторы СА535 предназначены для использования <sup>в</sup> качестве эталонных трансформаторов при проведении калибровки, поверки или аттестации измерительных трансформаторов тока <sup>в</sup> соответствии <sup>с</sup> ДСТУ 6097:2009.

### **1.2 Область и условия применения**

1.2.1 Область применения трансформаторов СА535 – предприятия и организации, осуществляющие поверку <sup>и</sup> калибровку измерительных трансформаторов тока при их разработке, производстве <sup>и</sup> эксплуатации.

1.2.2 Нормальными условиями применения трансформаторов СА535 являются:

– температура окружающего воздуха – от 10 до 30 °С;

– относительная влажность воздуха – до 80 % при температуре 20 °C;

– форма кривой рабочего напряжения – синусоидальная;

– частота рабочего напряжения – от 49 до 51 Гц;

– коэффициент гармоник рабочего напряжения – не более 5 %.

1.2.3 Рабочими условиями применения трансформаторов СА535 являются:

- температура окружающего воздуха от 0 до плюс 40 °С;
- относительная влажность воздуха до 80 % при температуре 25 °С;
- форма кривой рабочего напряжения синусоидальная;
- частота рабочего напряжения от 49 до 51 Гц;
- коэффициент гармоник рабочего напряжения не более 5 %.

## **2 ТЕХНИЧЕСКИЕ ХАРАКТЕРИСТИКИ**

# **2.1 Технические данные**

2.1.1 Трансформаторы СА535 выпускаются <sup>в</sup> двух исполнениях:

 СА535/1 <sup>с</sup> минимальным номинальным значением силы первичного тока 5 А;

 СА535/2 <sup>с</sup> минимальным номинальным значением силы первичного тока 0,5 А.

В комплект трансформаторов СА535 может входить расширитель диапазонов РД564 (далее – расширитель РД564), позволяющий расширить диапазон значений номинального первичного тока <sup>в</sup> сторону больших значений.

Управление режимами работы трансформаторов СА535 (выбор номинального значения первичного тока) может осуществляться <sup>с</sup> помощью:

персонального компьютера через USB-порт;

блока управления, входящего в комплект.

компаратора СА507.

2.1.2 Номинальные значения силы первичного тока трансформатора СА535 без расширителя РД564, <sup>в</sup> амперах:

 для исполнения СА535/1 – 5; 7,5; 10; 15; 20; 25; 30; 40; 50; 60; 75; 80; 100; 125; 150; 200; 250; 300; 400; 500; 600;

 для исполнения СА535/2 – 0,5; 1,0; 2,0; 2,5; 3,0; 4,0; 5,0; 7,5; 10; 15; 20; 25; 30; 40; 50; 60; 75; 80; 100; 125; 150; 200; 250; 300; 400; 500; 600.

2.1.3 Номинальные значения силы первичного тока трансформатора СА535/1 или СА535/2 <sup>с</sup> расширителем РД564, <sup>в</sup> амперах: 750, 800, 1000, 1200, 1250, 1500, 1600, 2000, 2500, 3000; 4000; 5000.

2.1.4 Номинальное значение силы вторичного тока трансформаторов СА535 составляет 5 А.

2.1.5 Значение полной мощности вторичной нагрузки должно быть не более 2,5 В**.**А. Коэффициент мощности вторичной нагрузки равен 1.

# **2.2 Погрешности измерений**

2.2.1 Пределы допускаемой основной токовой погрешности трансформаторов СА535 без расширителя РД564 для диапазона относительного значения силы первичного тока от 1 до 120 %, <sup>в</sup> процентах, равны  $\pm 0.02$ .

2.2.2 Пределы допускаемой основной токовой погрешности трансформаторов СА535 <sup>с</sup> расширителем РД564 для диапазона относительного значения силы первичного тока от 1 до 120 %, <sup>в</sup> процентах, равны  $\pm 0.025$ .

2.2.3 Пределы допускаемой основной угловой погрешности трансформаторов СА535 <sup>с</sup> расширителем РД564 <sup>и</sup> без расширителя для диа-

 3 3 пазона относительного значения силы первичного тока от 1 до 120 %, <sup>в</sup> минутах, равны  $\pm$  1,5.

2.2.4 Пределы допускаемых значений токовой <sup>и</sup> угловой погрешностей трансформаторов C А535 в пределах рабочего диапазона температур окружающего воздуха (от 0 до 40 °С) вне границ нормального диапазона температур (от 10 до 30 C), равны удвоенным пределам основных погрешностей соответственно.

# **2.3 Конструктивные характеристики и питание**

2.3.1 Корпуса трансформатора СА535 <sup>и</sup> расширителя РД564 соответствуют степени защиты IP20 от проникновения твердых предметов и воды согласно ГОСТ 14254.

2.3.2 Электропитание трансформатора СА535 должно осуществляться от сети переменного тока напряжением от 198 до 242 В и частотой от 49 до 51 Гц.

2.3.3 Мощность, потребляемая трансформатором СА535 без расширителя РД564 от сети питания, – не более 55 В·А.

2.3.4 Мощность, потребляемая трансформатором СА535 с расширителем РД564 от сети питания, – не более 60 В·А.

2.3.5 Масса устройств, входящих <sup>в</sup> комплект трансформатора СА535, <sup>в</sup> килограммах:

- трансформатора СА535/1,2 не более 17;
- расширителя РД564 не более 8;
- блока управления не более 0,5.

2.3.6 Габаритные размеры устройств, входящих <sup>в</sup> комплект трансформатора СА535, <sup>в</sup> миллиметрах:

– трансформатора СА535/1,2 – не более 470×375×145;

- расширителя РД564 не более 240×130×300;
- $-$  блока управления не более 110×70×30.

# **3 КОМПЛЕКТНОСТЬ**

3.1 Комплект поставки трансформаторов СА535 должен соответствовать таблице 3.1.

Таблица 3.1

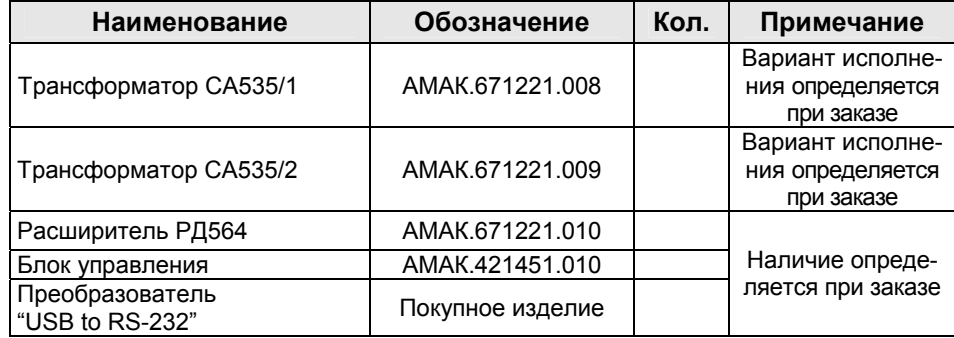

 $\overline{5}$ 

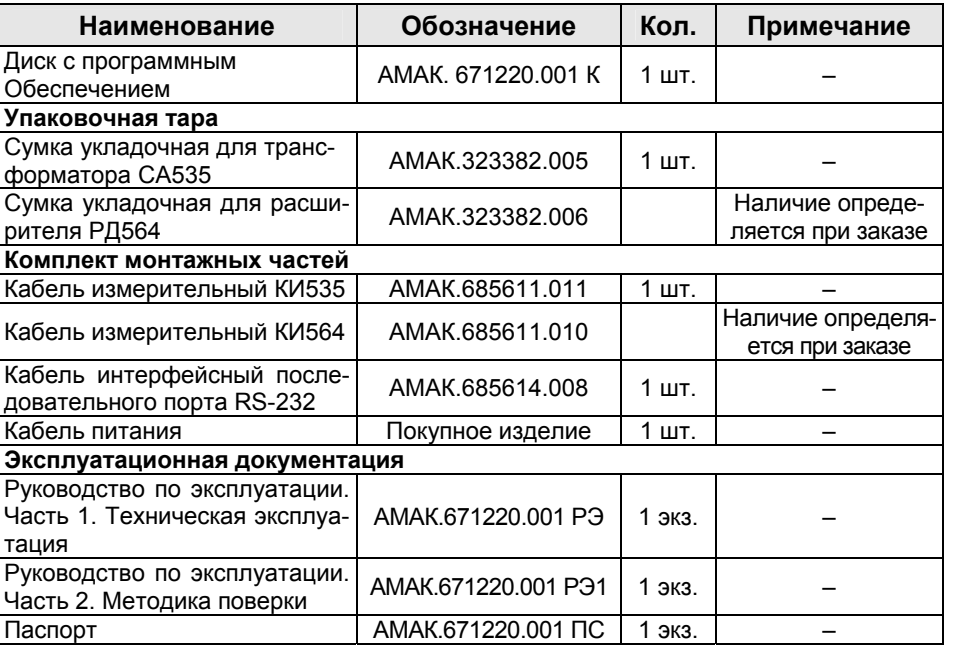

# **4 УКАЗАНИЕ МЕР БЕЗОПАСНОСТИ**

4.1 По общим требованиям безопасности трансформаторы СА535 соответствуют требованиям ДСТУ IEC 61010-1.

4.2 Розетки, предназначенные для подключения трансформаторов СА535 <sup>к</sup> сети переменного тока 220 В 50 Гц, должны иметь зажимы, подключенные к контуру защитного заземления.

4.3 На всех стадиях испытаний <sup>и</sup> эксплуатации трансформаторов СА535 должно быть обеспечено соблюдение правил техники без опасности <sup>и</sup> выполнение инструкций по безопасному проведению каждого вида работ.

4.4 При эксплуатации трансформаторов СА535 должны выполняться требования Правил технической эксплуатации электроустановок потребителей <sup>и</sup> эксплуатационной документации на средства измерительной техники, которые используются совместно с трансформаторами.

# **5 УСТРОЙСТВОИ РАБОТА ТРАНСФОРМАТОРОВ СА535**

### **5.1 Описание структурной схемы трансформаторов СА535**

Структурная схема трансформаторов СА535 показана на рисунке 5.1.

Трансформаторы СА535 автоматически изменяют соотношение чисел витков трансформаторов Т1 и Т2, <sup>в</sup> зависимости от номинальных

5

значений сил первичного тока поверяемого (калибруемого) трансформатора, введенного <sup>с</sup> блока управления или персонального компьютера.

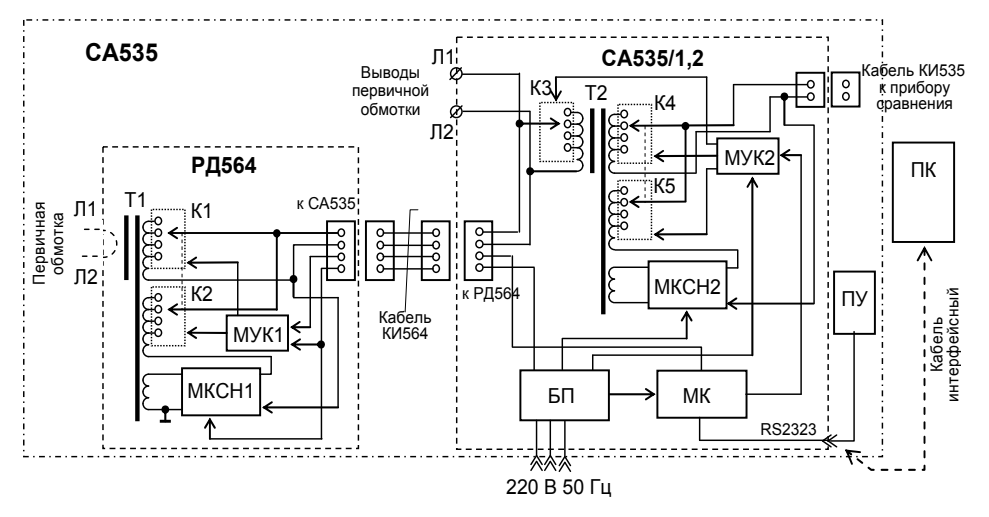

Рисунок 5.1

В состав структурной схемы трансформатора СА535 входят следующие основные узлы:

Т1, Т2 – двухступенчатые трансформаторы тока;

К1…К5 – коммутаторы, предназначенные для переключения соотношения чисел витков обмоток трансформаторов тока Т1 <sup>и</sup> Т2;

МУК1, МУК2 – модули управления коммутаторами;

МКСН1, МКСН2 – модули компенсации сопротивления нагрузки, подключенной <sup>к</sup> вторичной цепи трансформатора;

МК – микроконтроллер обработки <sup>и</sup> выполнения команд, получаемых от блока управления (БУ) или персонального компьютера (ПК) через интерфейс RS232;

БП – блок питания, предназначенный для формирования напряжений питания всех модулей трансформатора СА535.

С целью улучшения метрологических характеристик трансформаторов СА535 предусмотрена компенсация магнитного потока, обусловленного сопротивлением нагрузки вторичных цепей трансформаторов Т1 <sup>и</sup> Т2. МКСН формируют компенсирующее воздействие, пропорциональное магнитному потоку <sup>в</sup> сердечниках трансформаторов Т1 <sup>и</sup> Т2, что существенно уменьшает погрешности трансформаторов Т1 <sup>и</sup> Т2.

### **5.2 Конструкция трансформаторов СА535**

Внешний вид передней панели эталонного трансформатора СА535 показан на рисунке 5.2, <sup>а</sup> его задней панели – на рисунке 5.3.

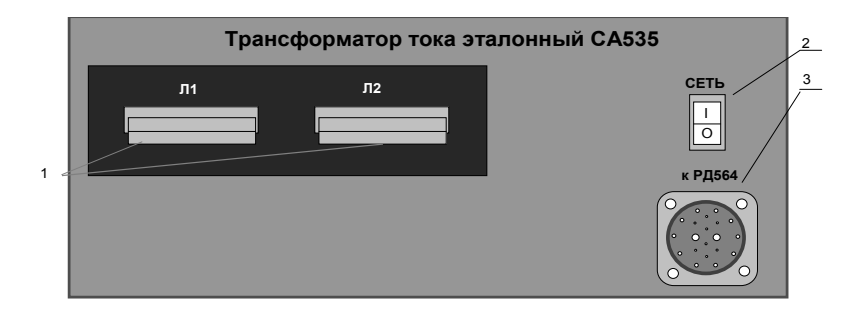

1 – выводы первичной обмотки трансформатора;

2 – выключатель питания;

3 – разъем для подключения расширителя РД564 <sup>с</sup> помощью кабеля измерительного КИ564

Рисунок 5.2

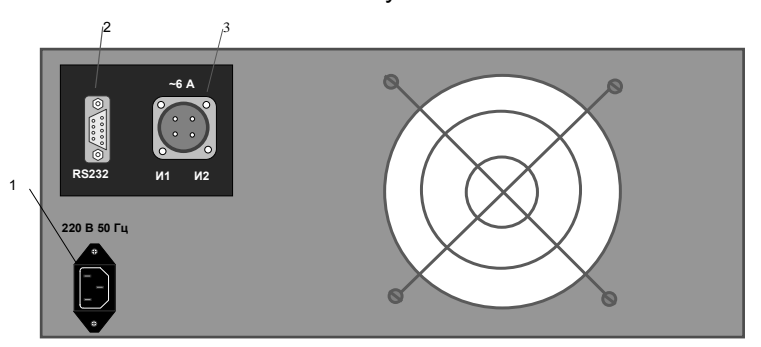

1 – разъем для подключения кабеля питания;

2 – разъем для подключения блока управления БУ или кабеля интерфейсного последовательного порта (RS232) персонального компьютера ПК;

3 – разъем для подключения <sup>к</sup> зажимам "И1 ТТэ" <sup>и</sup> "И2 ТТэ" прибора сравнения <sup>с</sup> помощью кабеля измерительного КИ535

Рисунок 5.3

-

На рисунке 5.4 показаны передний вид <sup>и</sup> вид сбоку расширителя РД564.

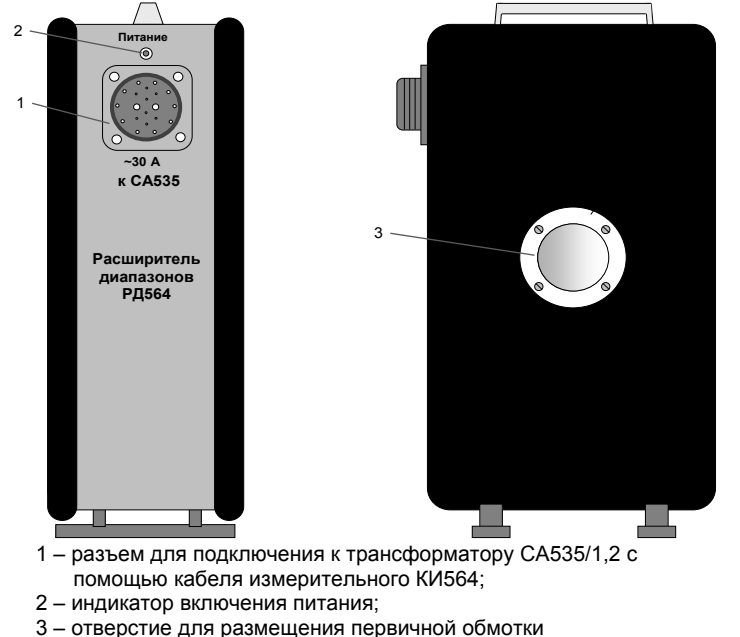

Рисунок 5.4

На рисунке 5.5 показан передний вид блока управления трансформатором СА535.

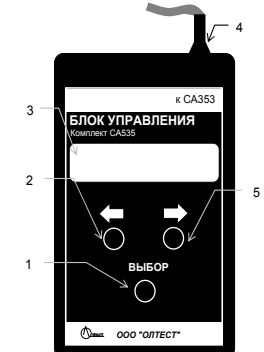

1 – кнопка включения выбранного значения номинального первичного тока;

2, 5 – кнопки выбора значения номинального первичного тока;

3 – жидкокристаллический индикатор;

4 – кабель для подключения <sup>к</sup> разъему RS232, расположенному на задней панели трансформатора СА535

Рисунок 5.5

# **6 РАБОТА С ТРАНСФОРМАТОРАМИ СА535**

# **6.1 Использование трансформаторов СА535 <sup>в</sup> качестве эталонных при поверке трансформаторов тока**

Схемы подключения для поверки трансформаторов тока <sup>с</sup> использованием трансформаторов СА535 <sup>в</sup> качестве эталонных показаны на рисунках 6.1 (для значений номинального первичного тока не более 600 А) и 6.2 (для значений номинального первичного тока от 750 до 5000 А).

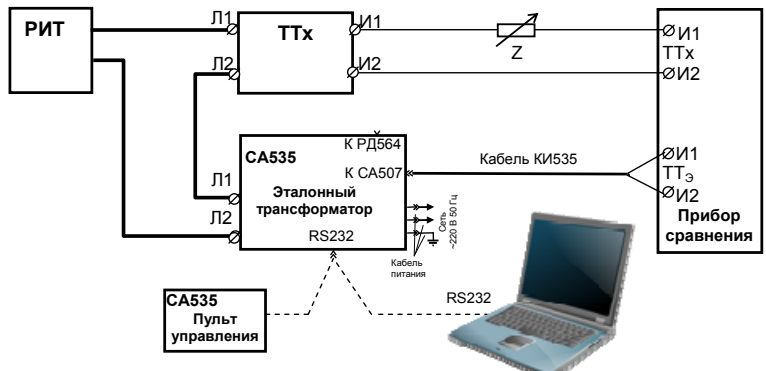

РИТ – регулируемый источник тока;

ТТх – поверяемый (калибруемый) трансформатор тока;

Z –магазин нагрузок вторичной цепи поверяемого (калибруемого) трансформатора Рисунок 6.1

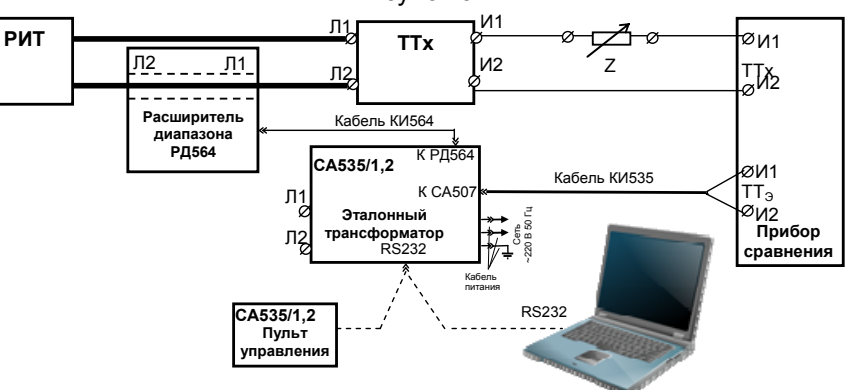

РИТ – регулируемый источник тока;

ТТх – поверяемый (калибруемый) трансформатор тока;

Z –магазин нагрузок вторичной цепи поверяемого (калибруемого) трансформатора Рисунок 6.2

Рекомендуется <sup>в</sup> качестве прибора сравнения использовать компаратор СА507, <sup>в</sup> качестве магазина нагрузок вторичной цепи поверяемого (калибруемого) трансформатора тока – электронный кодоуправляемый магазин нагрузок СА5018-1,-5, <sup>а</sup> <sup>в</sup> качестве регулируемого источника тока РИТ – источник тока СА3600 либо другие средства поверки или вспомогательные устройства <sup>в</sup> соответствии с требованиями ГОСТ 8.217.

### **6.2 Порядок подготовки трансформаторов СА535 <sup>к</sup> работе**

1) Установить выключатель "СЕТЬ", расположенный на передней панели трансформатора СА535 <sup>в</sup> положение " О" (поз.2, рисунок 5.2).

2) Подсоединить кабель питания <sup>к</sup> разъему " 220 В 50 Гц" (поз. 1 рисунок 5.3), размещенному на задней панели трансформатора СА535/1,2.

3) Включить кабель питания <sup>в</sup> сеть 220 В 50 Гц, при этом **розетка должна иметь зажим защитного заземления. Перед включением убедиться, что зажим защитного заземления подключен <sup>к</sup> контуру защитного заземления.**

4) Подключить блок управления, входящий <sup>в</sup> комплект, <sup>к</sup> разъему RS232, расположенному на задней панели трансформатора СА535.

5) Если предполагается использование расширителя РД564, подключить <sup>к</sup> разъему "<sup>к</sup> РД564" кабель измерительный КИ564 из комплекта трансформатора СА535, другой конец кабеля подключить <sup>к</sup> разъему "<sup>к</sup> СА535" расположенному на передней панели расширителя РД564.

6) Установить выключатель "СЕТЬ" <sup>в</sup> положение "I".

# **6.3 Порядок работы с трансформаторами СА535 при управлении с помощью блока управления**

Таблица 6.1

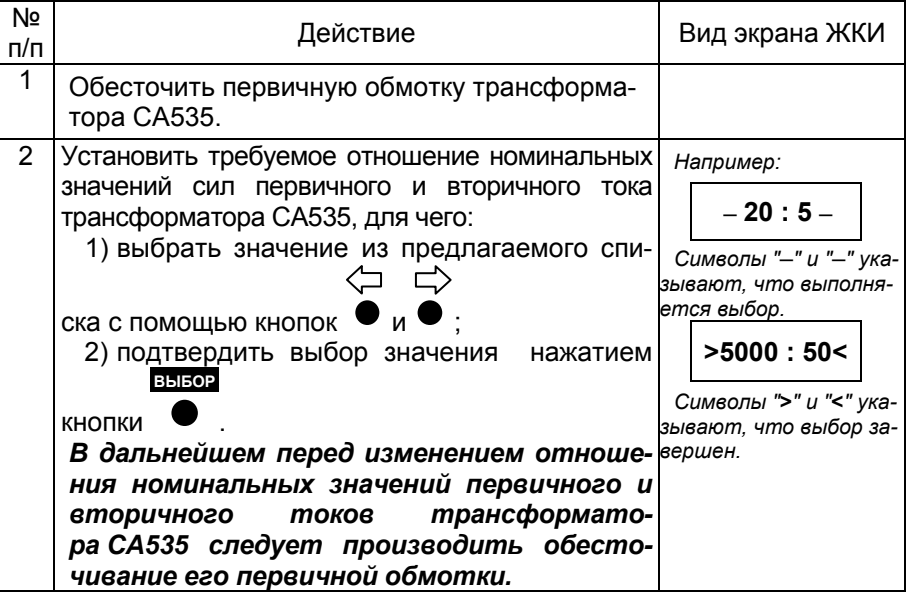

 $11$ 

### **6.4 Порядок работы с трансформаторами СА535 при управлении с помощью персонального компьютера**

Подключение трансформатора СА535 <sup>к</sup> персональному компьютеру (далее – ПК) позволяет через диалоговое окно программы "СА535 РС", установленной на ПК, выбирать из предлагаемого списка и устанавливать отношения номинальных значений первичного и вторичного токов трансформатора СА535. Порядок установки программного обеспечения приведен <sup>в</sup> 6.4.1.

Минимальные системные требования <sup>к</sup> ПК, используемого для управления трансформатором СА535:

- операционная система не ниже Windows XP;
- объем оперативной памяти не менее 256 M Б;
- поддержка цветовой палитры не менее 16 бит;
- свободный объем дисковой памяти не менее 40 МБ;
- наличие свободного USB $^{\rm 1}$  $^{\rm 1}$  $^{\rm 1}$  или COM порта.

### **6.4.1 Установка програмного обеспечения**

При первом подключении трансформатора СА535 <sup>к</sup> ПК на компьютер должно быть установлено программное обеспечение (далее – ПО), которое размещается <sup>в</sup> папке "СА535\_PC" на инсталляционном диске, входящем в комплект поставки.

Установка ПО проводится в три этапа:

– на первом этапе необходимо установить набор библиотек <sup>и</sup> системных компонентов "Microsoft.NET Framework" версии не ниже 3.5. Если на ПК уже установлен "Microsoft.NET Framework" версии не ниже 3.5, то установку ПО для управления трансформатором СА535 следует начинать со второго этапа;

– на втором этапе следует установить ПО для управления трансформатором СА535;

– на третьем этапе установить драйвер – программу управления переходником "USB to RS232".

1 Установка Microsoft.NET Framework

1) Из папки "FrameWork\_3.5", размещенной <sup>в</sup> директории "СА535\_РС" на инсталляционном диске, запустить исполняемый файл "dotNetFx35setup.exe".

2) На экране появится окно (рисунок 6.3).

3) Выбрать опцию " Я прочитал(а) <sup>и</sup> ПРИНИМАЮ условия лицензионного соглашения".

4) Для продолжения процесса установки программы "FrameWork 3.5" щелкнуть по кнопке Установить. В ходе выполнения установки на экране ПК будет отображаться окно (рисунок 6.4).

12

Для работы <sup>с</sup> USB-портом необходимо, чтобы <sup>в</sup> комплект поставки входил преобразователь"USB to RS-232".

#### **СА535 Руководство по эксплуатации**

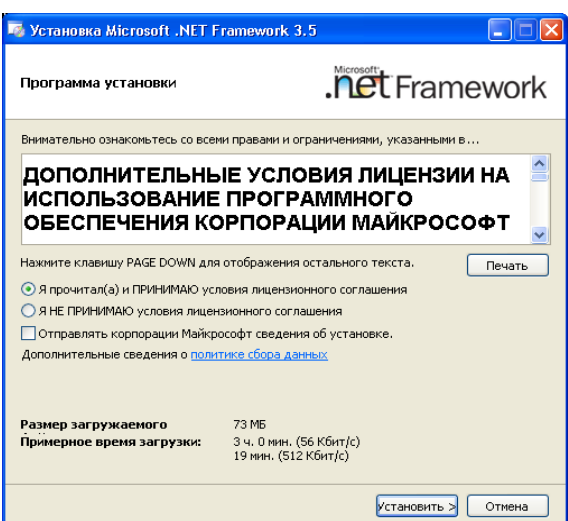

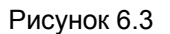

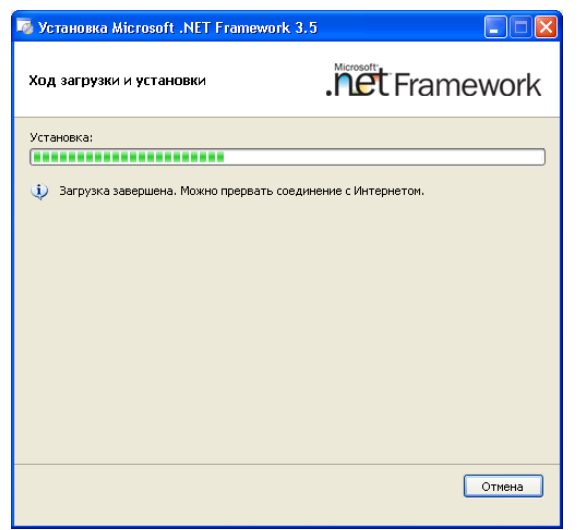

Рисунок 6.4

5) После установки программы "FrameWork\_3.5" на экране ПК появится окно <sup>с</sup> сообщением <sup>о</sup> завершении установки (рисунок 6.5).

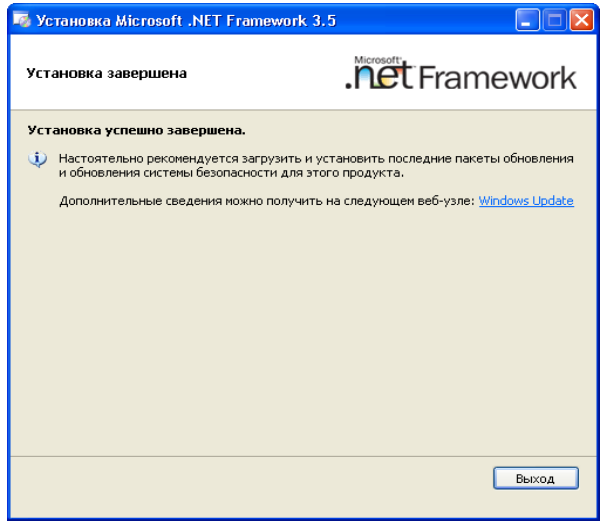

# Рисунок 6.5

6) Для завершения установки программы "FrameWork\_3.5" щелкнуть по кнопке Выход <sup>и</sup> <sup>в</sup> появившемся окне (рисунок 6.6) щелкнуть по кнопке Перезагрузить сейчас. После перезагрузки ПК следует приступить ко второму этапу установки программы для управления трансформатором СА535.

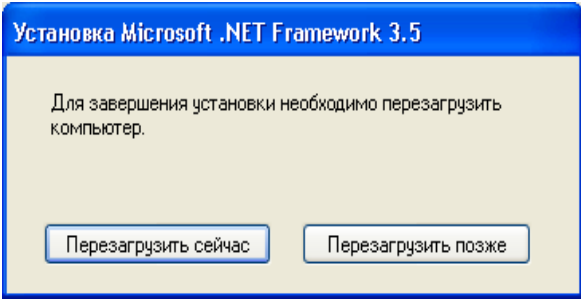

Рисунок 6.6

2 Установка программного обеспечения для управления трансформаторами СА355

1) Из директории "СА535\_РС", запустить исполняемый файл setup\_CA535\_PC\_ххх.exe (ххх – версия программы). На экране появится окно мастера установки СА507\_РС (рисунок 6.7). Закрыть все работающие приложения <sup>и</sup> щелкнуть по кнопке Далее.

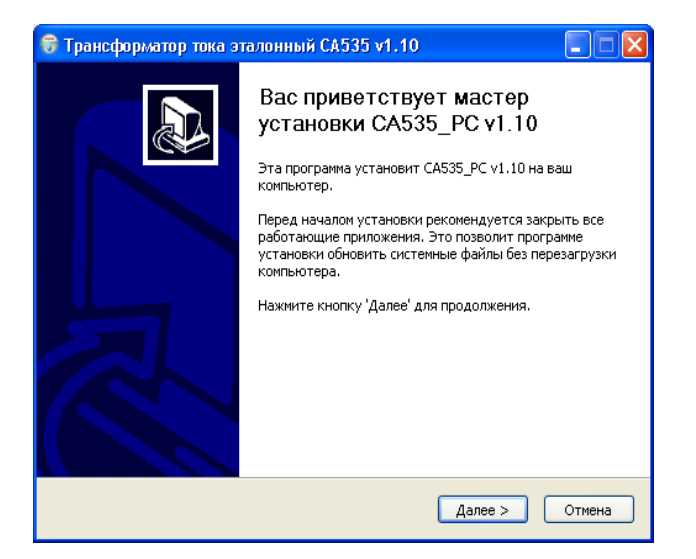

#### Рисунок 6.7

2) Определить место размещения ПО, для чего <sup>в</sup> следующем окне (рисунок 6.8) следует либо согласится <sup>с</sup> предлагаемой по умолчанию папкой "С:\ Programm Files\ Трансформатор тока эталонный", либо выбрать другой вариант, щелкнув по кнопке  $\vert$ Обзор… . Для продолжения выполнения программы установки ПО щелкнуть по кнопке Далее> .

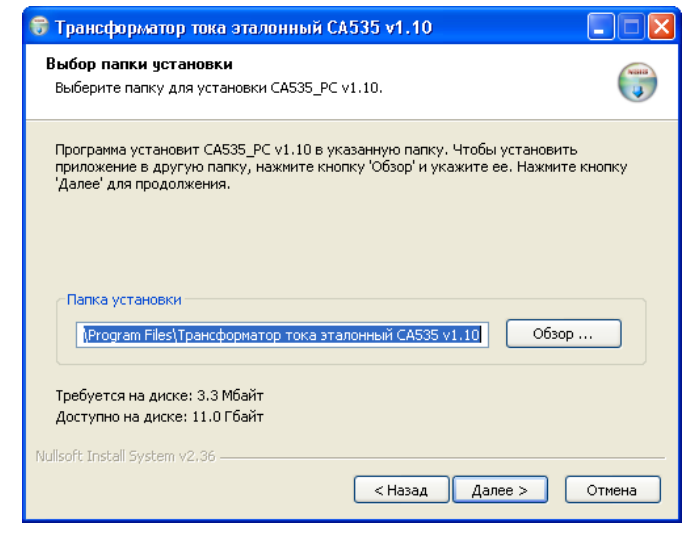

Рисунок 6.8

3) Определить место размещения ярлыков устанавливаемой программы, для чего <sup>в</sup> окне "Папка" <sup>в</sup> меню "Пуск" (рисунок 6.9) либо согласиться <sup>с</sup> местом, предлагаемым по умолчанию, либо выбрать другой вариант из списка. Для установки программы ПО щелкнуть по кнопке Установить, затем дождаться появления окна <sup>с</sup> сообщением "Установка завершена" и закрыть его щелкнув по кнопке |Готово| (рисунок 6.10) .

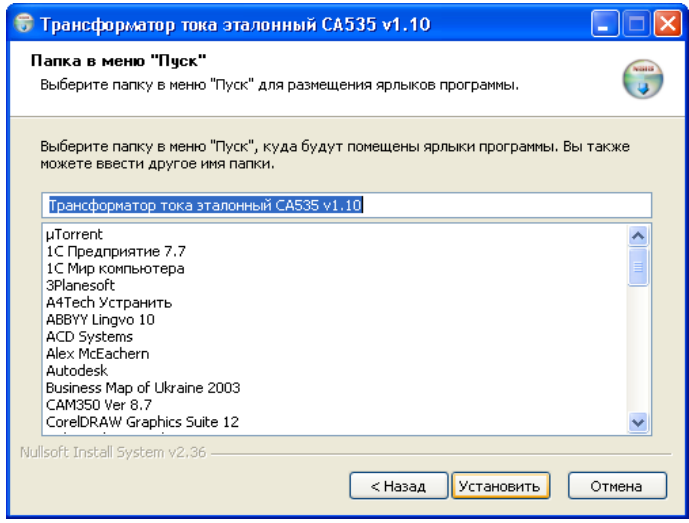

Рисунок 6.9

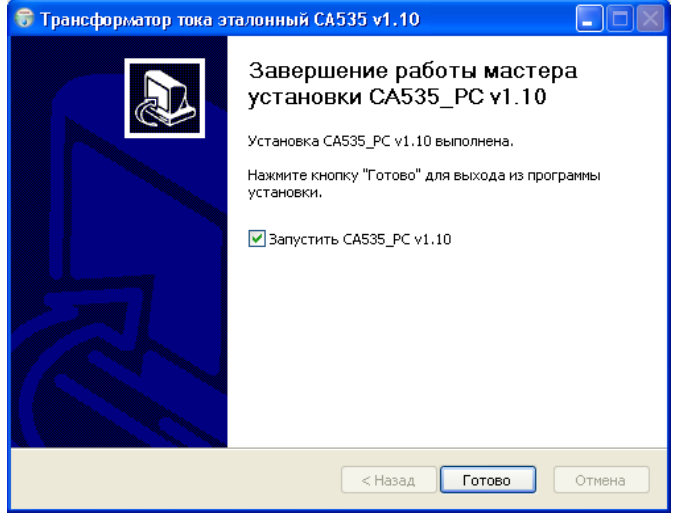

Рисунок 6.10

4) Убедиться <sup>в</sup> том, что на Рабочем столе компьютера появился ярлык сазавес<sub>ти</sub>, а в главном меню "Пуск" в меню "Программы" появилось подменю "Трансформатор тока эталонный СА535 vx.xx", включающее

ссылку на сайт ООО"ОЛТЕСТ", ярлык программы деинсталляции <sup>и</sup> ярлык программы запуска. Если предполагается работать <sup>с</sup> ПК через COM-порт, подготовка <sup>к</sup>

работе <sup>с</sup> трансформаторами СА535 при управлении от ПК завершена. В случае работы <sup>с</sup> ПК через USB-порт необходимо использовать преобразователь "USB to RS232". При этом следует предварительно выполнить установку программы управления преобразователем.

3 Установка программы управления преобразователем "USB to RS232"

1) Подключить преобразователь <sup>к</sup> ПК согласно рисунку 6.11.

2) Установить программу управления преобразователем "USB to RS232" (драйвер) на ПК, используя диск инсталляционный <sup>и</sup> техническую документацию, входящие <sup>в</sup> комплект преобразователя.

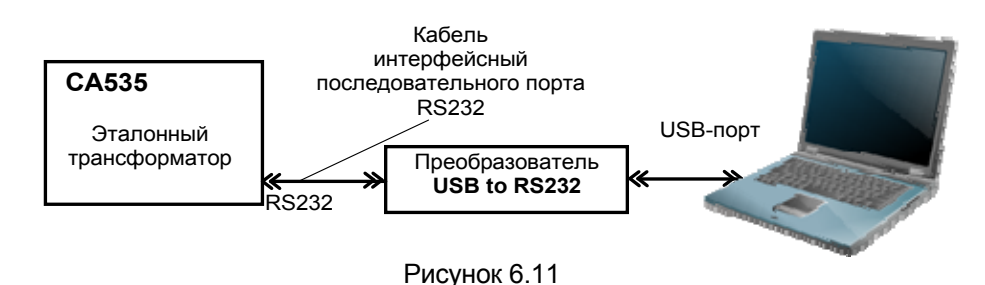

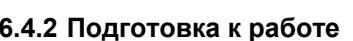

1) Подключить трансформатор СА535 <sup>к</sup> ПК, используя кабель интерфейсный последовательного порта RS232 (рисунок 6.11) при работе через USB-порт компьютера или напрямую при работе через COM-порт.

2) Подготовить трансформатор СА535 <sup>к</sup> работе согласно <sup>п</sup>.<sup>п</sup>.1-4, 6 раздела 6.2.

3) Запустить программу "СА535\_РС", сделав двойной щелчок на

ярлыке саза РС<sub>ии</sub>, расположенном на Рабочем столе ПК, или выполнить команды "Пуск"  $\rightarrow$  "Программы"  $\rightarrow$  "Трансформатор тока эталон-

ный СА535  $\,$  vx.xx"  $\,\,\rightarrow$ **В** СА535 РС. На экране появится окно (рисунок 6.13).

# **6.4.3 Порядок работы**

1) Обесточить первичную обмотку трансформатора СА535.

2) Выбрать вариант отношения номинальных значений первичного и вторичного токов трансформатора СА535 (рисунок 6.12), для чего щелкнуть по кнопке  $\mathbb O$ .

*В дальнейшем перед изменением отношения номинальных значений первичного <sup>и</sup> вторичного токов трансформатора СА535 следует выполнять обесточивание его первичной обмотки.* 

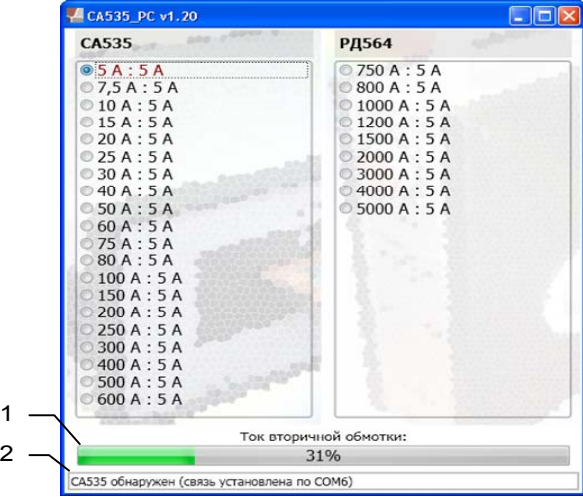

1 – индикация динамики измерения вторичного тока<sup>[2](#page-10-1)</sup> трансформатора СА535:

2 – строка, информирующая <sup>о</sup> наличии подключения трансформатора СА535 <sup>к</sup> ПК. Рисунок 6.12

<sup>18</sup> <sup>2</sup> Относительное значение вторичного тока приведено для справки. Погрешность при измерении вторичного тока трансформатора СА535 не нормируется, поэтому отображаемое значение нельзя использовать для установки этого тока.

### 7 ХАРАКТЕРНЫЕ ОШИБКИ ПРИ РАБОТЕ С ПРИБОРОМ. СО-ОБЩЕНИЯ О НИХ И МЕТОДЫ ИХ УСТРАНЕНИЯ

Таблица 71

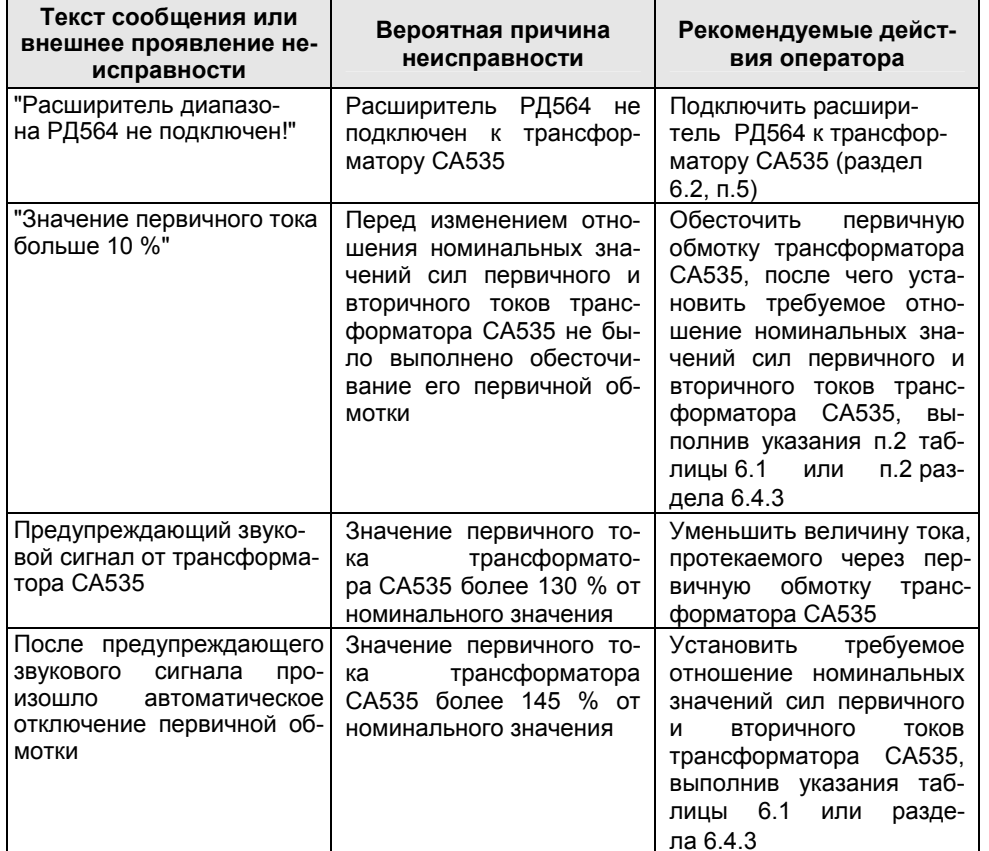

# 8 ТЕХНИЧЕСКОЕ ОБСЛУЖИВАНИЕ

8.1 К эксплуатации и обслуживанию трансформаторов СА535 должны допускаться лица, изучившие "Руководство по эксплуатации. Часть 1. Техническая эксплуатация. АМАК.671220.001 РЭ"; "Правила устройства электроустановок".

<span id="page-10-1"></span><span id="page-10-0"></span>8.2 Вид контроля метрологических характеристик после ремонта и в процессе эксплуатации определяют, исходя из области применения трансформаторов. Методика поверки - "Руководство по эксплуатации. Часть 2. АМАК.671220.001 РЭ1". Межповерочный интервал - не более четырех лет. Рекомендованный интервал между калибровками - 4 года.

8.3 Поверку или калибровку выполнять в соответствии с указаниями "Руководства по эксплуатации. Часть 2. Методика поверки. AMAK 671220.001 P.31".

8.4 Необходимо строго соблюдать график периодических поверок.

# 9 ПРАВИЛА ХРАНЕНИЯ И ТРАНСПОРТИРОВАНИЯ

9.1 Трансформаторы СА535 в транспортной таре изготовителя должны транспортироваться в крытых транспортных средствах любым видом транспорта, самолетом - в отапливаемых герметизированных отсеках.

Условия транспортирования должны соответствовать группе 2 по **FOCT 22261.** 

В случае транспортирования или хранения трансформаторов СА535 в условиях температур, выходящих за пределы указанного рабочего диапазона, перед включением выдержать их при температуре рабочего диапазона в течение 3 часов.

9.2 При транспортировании трансформаторов СА535 необходимо соблюдать меры предосторожности с учетом манипуляционных знаков. нанесенных на транспортную тару.

9.3 Во время погрузочно-разгрузочных работ при транспортировании трансформаторы СА535 не должны подвергаться воздействию атмосферных осадков.

9.4 Условия хранения трансформаторов СА535 в упаковке предприятия-изготовителя должны соответствовать условиям хранения 1 по **FOCT 15150.** 

9.5 В помещениях для хранения трансформаторов СА535 содержание пыли, паров кислот и щелочей, агрессивных газов и других вредных примесей, вызывающих коррозию не должно превышать содержание коррозионно-активных агентов для атмосферы типа 1 по **FOCT 15150**